# SNT : Science numérique et technologie

Bertrand Benjamin

Septembre 2022

### Le programme

#### 7 thèmes

- WEB
- Géolocalisation
- Internet
- Objet connecté
- Image numérique
- Réseaux sociaux

K ロ X K 個 X K ミ X K ミ X ミ X Y Q Q Q

• Données

#### Accès au réseau

K ロ ▶ K @ ▶ K 할 ▶ K 할 ▶ .. 할 .. 990

• Charte informatique (règlement intérieur) À lire

#### Accès au réseau

• Charte informatique (règlement intérieur) À lire

• Compte utilisateur

Se connecter sur son compte Changer le mot de passe

### Réseau du lycée

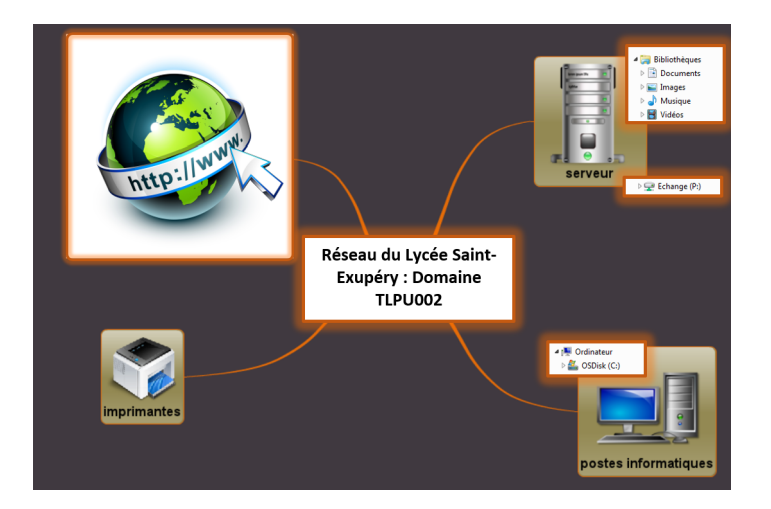

## Dossiers sur le réseau

- Aller chercher le fichier 2gtx\_profil\_prenom\_nom.odt dans le répertoire Echange > Diffusion > Lycée GT > 2SNT > 00\_reseau
- L'ouvrir puis l'enregistrer dans votre repertoire perso.
- Remplir les premières informations puis fermer le traitement de texte.
- À l'aide du navigateur de fichier, renomer ce fichier en **2gt1\_nom.prenom.odt** puis le copier dans le dossier Echange > Tous > SNT le dossier Echange > Diffusion > SNT

#### Conclusion ?

**KORKARKKER E DAG** 

## Pronote

#### Communication avec les enseignants

- Se connecter
- Regarder le cahier de texte du cours de SNT pour aujourd'hui.

- Répondre au sondage
- Répondre au QCM